# **nccad23** *Update-Information Nr.* 10 10.02.24 D.Böhm

## *Netzwerk-Spezial – Die Anwendungsvielfalt verwalten*

#### **Anpassungsfähigkeit von** *nccad23*

Unser *nccad* ist sehr vielseitig geworden, sehr komplex und gleichzeitig universell. Es gibt zusammen mit dem Koordinatentisch-System KOSY erstaunlich viele Anwendungsbereiche: Von Handling-Automatisierung in der Produktion über Serien- oder Muster-Herstellung bis zum flexiblen Einsatz im Labor oder in der Werkstatt einer Firma oder eines Hobbyisten. Aber auch in allen Ausbildungsbereichen, bis hin zu grundbildenden Schulen hat sich unser System bewährt.

Daraus lässt sich aber auch erkennen, dass nicht in allen Anwendungsbereichen alle Funktionen gebraucht werden und dass verschiedene Zustände nicht gewünscht sind – *nccad* **muss an die individuelle Anwendung angepasst werden**. Zu diesem Zweck entstanden **2 wesentliche Hilfsmittel:**

#### ● **Die Konfiguration des Leistungsumfangs** Hauptsächlich alle CAD-Funktionen können individuell über eine Textdatei aktiv oder inaktiv gemacht werden.

Dazu gibt es beschriebene Hilfsmittel, es entsteht die Konfigurations-Datei **\*.cfg10**, z.B. **Anfaenger.cfg10**. So können verschiedene Leistungsstufen (Niveaustufen) von *nccad23* entstehen,

je nach Anwendung bzw. nach Anwenderkreis.

#### ● **Das Startverhalten bestimmen**

Es kann festgelegt werden, was nach dem Start von *nccad23* geschieht und welcher Anfangszustand eingestellt wird. So sollte festgelegt werden, welche Konfiguration verwendet wird, welche Datei sofort geladen werden soll, welche Parameter verwendet werden u.A.m.

Das Alles wird festgehalten in einer Applikationsdatei (**Application.ini**), die auf gut beschriebene Weise und mit Hilfsmitteln selbst erstellt werden kann.

**Der Vordenker**, z.B. Produktionsleiter/Arbeitsvorbereiter oder Ausbilder/Lehrer stellt situationsabhängig eine Kombination zusammen und bezeichnet dies als **Projekt** mit einem treffenden Namen, es entsteht die Datei **Projekt\_\*\*\*.ini**, z.B. **Projekt\_Schulung.ini**, die an vereinbarter Stelle im Netzwerk abgelegt wird. Im Grunde ist die Projekt-Datei eine Applikationsdatei mit individuellen Inhalten. Sie zu erstellen wird durch ein Hilfefenster, wir nennen es Wizzard, recht einfach gemacht. Es ist innerhalb von *nccad23* zu erreichen, auch nicht besonders geschützt. Ein Schutz entsteht alleine dadurch, dass der Vordenker die Projektdatei nur mit Passwortschutz und Schreibrecht innerhalb des Netzerks ablegen kann.

**Der Anwender** startet zunächst *nccad23* mit beliebigem Startverhalten, er hat die Möglichkeit sich eine Projekt-Datei "abzuholen" und sie in einem Ordner abzulegen. Dabei entsteht automatisch ein Desktop-Button mit dem Namen des Projektes. Fortan kann über diesen Button immer die zugewiesene Startbedingung hergestellt werden, auch wenn der Rechner auf verschiedene Weise vom Netzwerk getrennt wird.

Nicht immer und überall ist der Netzwerk-Zugriff gegeben und der Rechner könnte auch mit nach Hause genommen werden und das ohne Cloud-Unterstützung. *nccad23* cloudbasiert ist nicht gewünscht und nicht vorgesehen.

**Die Vorteile** dieser hier geschilderten Methode sind beachtenswert und sprechen für *nccad23*. Nicht jedes Programm verfügt über solche Möglichkeiten. Sie zu nutzen ist zu empfehlen.

#### *nccad23* **im Netzwerk installieren**

Eigentlich bleibt das jedem Netzwerk-Administrator überlassen, Wir kommen Ihm insoweit entgegen, dass wir *nccad23* in ein frei zugängliches Verzeichnis mit dem Namen **MAXCOMPUTER** packen, das als ganzes kopiert werden kann, wohin auch immer. Für die Lizenzierung gibt es ein Datei **\*.lic10**, die zentral abgelegt werden kann und auf die einzelnen Rechner übertragen wird.

Mittlerweile haben sich Hilfsmittel entwickelt, sog. *opsi-Pakete* oder *msi-Pakete*, die das Installieren erleichtern. Sie werden von Medienzentren oder Dienstleistern betreut und verbreitet. Diese Hilfsmittel müssen nicht nur bezüglich *nccad23* tauglich sein. Wir müssen auch einige Vorgaben machen, damit alle oben genannten Vorteile genutzt werden können....

#### **Netzwerk-Vorgaben**

Sie sollen so gering wie möglich und nicht anspruchsvoll sein. Es gibt nur **3 Punkte**, die für uns wichtig sind:

#### ● **Die Lizenzierung**

Damit *nccad23* seinen vollen Funktionsumfang (Speichern, Maschinensteuerung, etc.) entfalten kann benötigt es bei jedem Programmstart eine gültige Lizenzdatei (**\*.lic10**). 2 Ablagevarianten sind möglich: Zusammenarbeit ermöglichen

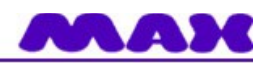

- **Die lokale Variante** auf dem Host-PC De Lizenzdatei wird auf die Host-PC´s übertragen. Der Rechner ist dann vom Netztwerk unabhängig.
- **Die zentrale Variante** auf einem Serververzeichnis. Im Rahmen des Startverhaltens kann auf die zentrale Lizenzierung verweisen werden. Dann verliert allerdings beim Trennen vom Netzwerk der Host-PC seine Lizenz – *nccad23* ist eine Demoversion.

#### Updates, Informationen, Beispiele, ...... nachliefem

Im Zuge der Weiterentwicklung von *nccad23* wird es immer wieder Aktualisierungen des Programms geben.

Aber auch ergänzende Elemente wie Dokumente, Vorlagen, Beispieldateien oder ganze Projekte werden durch *MAX computer&mechatronics* über sog. **Shortupdates** bereitgestellt.

Der lokale Netzwerkbetreuer sollte in der Lage sein, dieses Shortupdate durchzuführen (evtl. mit Hilfe des Dienstleisters).

#### Zusammenarbeit ermöglichen

Für einen zielführenden und lebendigen Einsatz von *nccad23* ist es notwendig, regelmäßig Dokumente und Daten zwischen den beteiligten Anwendern auszutauschen. Die Bereitstellung von Arbeitsaufträgen und Vorlagen ist hierzu ein Beispiel.

Im Netzwerk sollten geeignete Verzeichnisse bereitgestellt werden, die den Ansprüchen bezüglich Zugriff durch Anwender, Schreib-/ Leseberechtigungen und intuitive Struktur genügen.

Die nebenstehende Verzeichnis-Struktur ist ein Abbild des Installationsverzeichnisses, wie es sich im Netzwerk-Server wiederfindet. Besondere grün eingerahmte Unterverzeichnisse sollen für die Zusammenarbeit genutzt werden.

Hier gibt es Freiheitsgrade ab dem Unterverzeichnis 100 \*\*\*\*. Der Unterordner 020 Exclusive ist reserviert für allgemeine Systemeinstellungen.

# *Wussten Sie schon ? Die Helix-Bewegung*

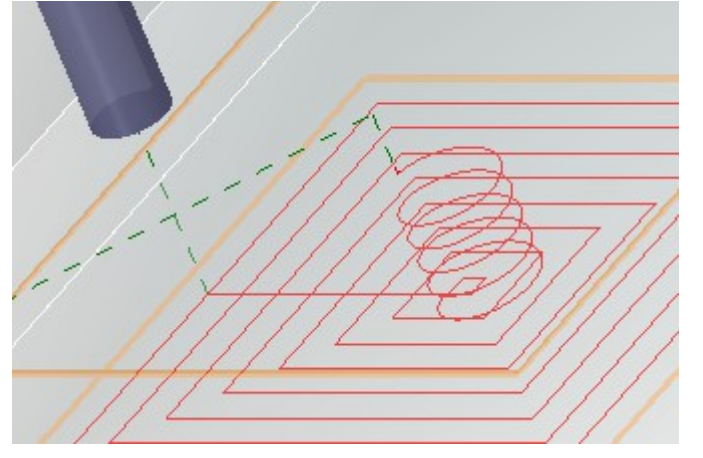

Die Helix-Bewegung wird unter Anderem zum schonenden Eintauchen in das Werkstück benutzt. Sie ist also nur nutzbar, wenn **Platz** dazu **vorhanden** ist und wenn dabei **nicht die Fertigkontur verletzt** wird und **wenn ringsum ausgeräumt wird.** Deshalb: Nicht in der Gruppe einsetzen. Technologie unter **Bedingungen.**

## *Wussten Sie schon ? Mausrad fehlt*

Bei der **Bedienung mit TouchPad** ist das Mausrad nur sehr schlecht zu realisieren.

Deshalb gibt es in der Bedienleiste

 **3 Icons als Mausrad-Ersatz:** >> Die **linke Maustaste** zusammen  **mit einer Mausbewegung** wirkt in gleicher Weise.

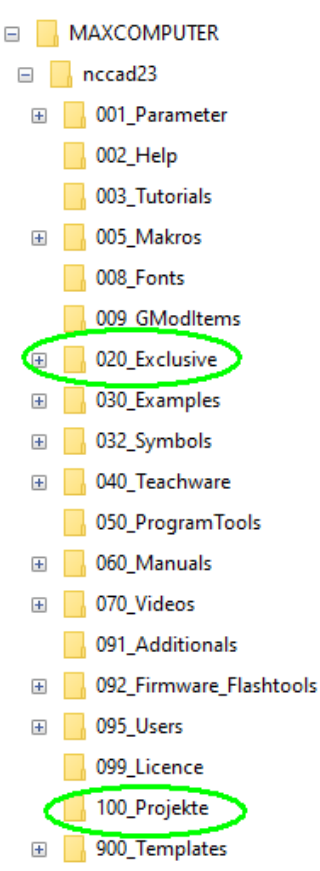

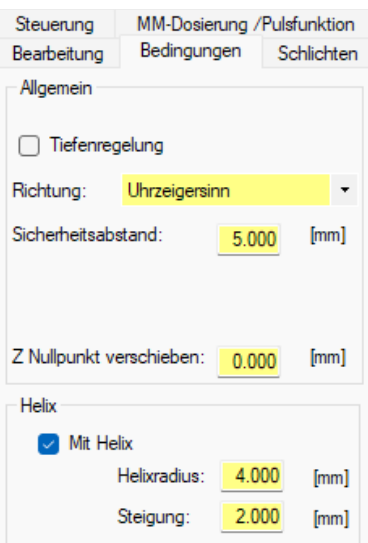

nccad23-Fräsen->Config\_CAD\_complete->KOSY3\_A4\_IF6

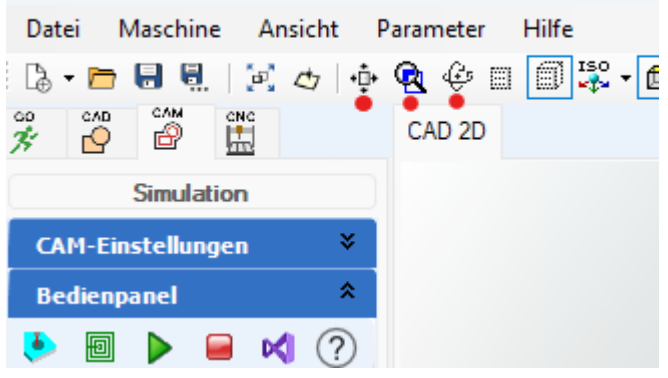